## **Report 'Data Table' Data Online (Partners)**

Last Modified on 07/08/2025 12:54 pm EDT

There are two ways to enter data into data tables:

- 1. Entering data online (as shown on this page)
- 2. Uploading a spreadsheet containing all your rows of data

**Mix and match data entry:** You can use a combination of entering data online or uploading a spreadsheet. For example, you might upload a spreadsheet for the bulk of your data, and then add a couple individual rows online or edit the entered rows online. You can download a copy of the table into Excel at any time to use as a template for future uploads. Unlike direct entry data, information in data tables can be entered at any time, regardless of set reporting period submission periods.

1) Log into DevResults. Your website will be something.devresults.com.

- Forgot your password? **Get a new password**.
- Does the site not recognize your email? Talk to your contacts to whom you report data. DevResults staff cannot give partners access to the system.

2) When you log in, you will be taken to your Partner Dashboard. The top right has a tile with a card for each of the activities you have access to. Each activity card has a link to any associated data tables.

| artner Dashb                                                                               | board Person                                                                                                    | al Dashboard (Peter Johnson)                         | Partner Repo                                                                                                    | rt + Ade                                                                                                    | d a dashboard                                                                                                    |                                                                                                    |                                                                                                    |                                                                                       |         |
|--------------------------------------------------------------------------------------------|----------------------------------------------------------------------------------------------------|------------------------------------------------------|----------------------------------------------------------------------------------------------------|----------------------------------------------------------------------------------------------------|----------------------------------------------------------------------------------------------------|----------------------------------------------------------------------------------------------------|----------------------------------------------------------------------------------------------------|---------------------------------------------------------------------------------------|---------|
|                                                                                            |                                                                                                    | Your Activities                                      |                                                                                                    |                                                                                                    |                                                                                                    | ۲                                                                                                    | Your Organiza                                                                                                    | ation                                                                                 |         |
| Access to School Lunches Commercial Agribusiness for Sus                                   |                                                                                                    |                                                      | for Sustainable Horticu                                                                                                    |                                                                                                    |                                                                                                    | <b>kle Associates</b><br>tle<br>4360692<br>4360693                                                                                                    |                                                                                                    |                                                                                       |         |
| Overview Data Tables Open Reporting Periods:                                               |                                                                                                    | Open Reporting Periods:                              |                                                                                                    |                                                                                                    | ske 81<br>'heeze                                                                                                    |                                                                                                    |                                                                                                    |                                                                                       |         |
| 20                                                                                         | 2021 Annual 2021 Q4                                                                                                    |                                                      | 2021 /                                                                                                    | 2021 Annual                                                                                                    |                                                                                                    | lit organization info                                                                                                    |                                                                                                    |                                                                                       |         |
|                                                                                            |                                                                                                    |                                                      |                                                                                                    |                                                                                                    |                                                                                                    | ianage organization c                                                                                                    | 13613                                                                                                    |                                                                                       |         |
|                                                                                            |                                                                                                    |                                                      |                                                                                                    |                                                                                                    |                                                                                                    |                                                                                                    |                                                                                                    |                                                                                       |         |
|                                                                                            |                                                                                                    |                                                      | Activity                                                                                                    | / Reporting                                                                                                    |                                                                                                    |                                                                                                    |                                                                                                    |                                                                                       |         |
| rtivity Codo                                                                               |                                                                                                    | Activity Name                                        |                                                                                                    |                                                                                                    | Pariad End Data                                                                                                    | Submission Start                                                                                                    |                                                                                                    |                                                                                       |         |
| ctivity Code                                                                               |                                                                                                    | Activity Name                                        | ↑ Reporting Period                                                                                                    | Period Start Date                                                                                                    |                                                                                                    | Submission Start<br>Date                                                                                                    | Submission End<br>Date                                                                                                    | Status                                                                                | Locked? |
| 08                                                                                         | Access to School Lunc                                                                                                    | hes                                                  | Reporting Period<br>2021 Q4                                                                                                    | Period Start Date                                                                                                    | 30 Sep 2021                                                                                                    | Submission Start<br>Date<br>1 Oct 2021                                                                                                    | Submission End<br>Date<br>1 Jan 2023                                                                                                    | Status<br>Submitted                                                                   | Locked? |
| 08                                                                                         | Access to School Lunc                                                                                                    | thes                                                 | ▲ Reporting Period<br>2021 Q4<br>2022 Q1                                                                                                    | Period Start Date<br>1 Jul 2021<br>1 Oct 2021                                                                                                   | 30 Sep 2021<br>31 Dec 2021                                                                                           | Submission Start<br>Date<br>1 Oct 2021<br>1 Jan 2022                                                                                                    | Submission End<br>Date<br>1 Jan 2023<br>31 Jan 2022                                                                                                    | Status<br>Submitted<br>No Data                                                        | Locked? |
| -<br>08<br>08<br>08                                                                        | Access to School Lunc<br>Access to School Lunc                                                                                                    | thes<br>thes<br>thes                                 | ↑         Reporting Period           2021 Q4         2022 Q1           2022 Q2         Q2                                                                                                    | Period Start Date 1 Jul 2021 1 Oct 2021 1 Jan 2022                                                                                              | 30 Sep 2021<br>31 Dec 2021<br>31 Mar 2022                                                                            | Submission Start<br>Date<br>1 Oct 2021<br>1 Jan 2022<br>1 Apr 2022                                                                                                    | Submission End<br>Date           1 Jan 2023           31 Jan 2022           30 Apr 2022                                                                                                    | Status<br>Submitted<br>No Data<br>No Data                                             | Locked? |
| 08<br>08<br>08<br>08                                                                       | Access to School Lunc<br>Access to School Lunc<br>Access to School Lunc                                                                                                    | hes<br>hes<br>hes                                    | ▲         Reporting Period           2021 Q4         2022 Q1           2022 Q2         2           2022 Q3         2                                                                                 | Period Start Date 1 Jul 2021 1 Oct 2021 1 Jan 2022 1 Apr 2022                                                                                   | 30 Sep 2021<br>31 Dec 2021<br>31 Mar 2022<br>30 Jun 2022                                                             | Submission Start<br>Date           1 Oct 2021           1 Jan 2022           1 Apr 2022           1 Jul 2022                                                                                                    | Submission End<br>Date           1 Jan 2023           31 Jan 2022           30 Apr 2022           31 Jul 2022                                                                                                    | Status<br>Submitted<br>No Data<br>No Data<br>No Data                                  | Locked? |
| -<br>08<br>08<br>08<br>08<br>08                                                            | Access to School Lunc<br>Access to School Lunc<br>Access to School Lunc<br>Access to School Lunc                                                                            | hes<br>hes<br>hes<br>hes<br>hes                      | ▲         Reporting Period           2021 Q4         2022 Q1           2022 Q2         2022 Q2           2022 Q3         2022 Q4                                                                     | Period Start Date 1 Jul 2021 1 Oct 2021 1 Jan 2022 1 Apr 2022 1 Jul 2022                                                                        | 30 Sep 2021<br>31 Dec 2021<br>31 Mar 2022<br>30 Jun 2022<br>30 Sep 2022                                              | Submission Start           Date           1 Oct 2021           1 Jan 2022           1 Apr 2022           1 Jul 2022           1 Oct 2022                                                                                                    | Submission End<br>Date           1 Jan 2023           31 Jan 2022           30 Apr 2022           31 Jul 2022           31 Oct 2022                                                                                                    | Status<br>Submitted<br>No Data<br>No Data<br>No Data<br>No Data                       | Locked? |
| 08<br>08<br>08<br>08<br>08<br>08<br>08                                                     | Access to School Lunc<br>Access to School Lunc<br>Access to School Lunc<br>Access to School Lunc<br>Access to School Lunc                                                   | hes<br>hes<br>hes<br>hes<br>hes                      | Reporting Period           2021 Q4           2022 Q1           2022 Q2           2022 Q3           2022 Q4           2022 Q1                                                                         | Period Start Date<br>1 Jul 2021<br>1 Oct 2021<br>1 Jan 2022<br>1 Apr 2022<br>1 Jul 2022<br>1 Oct 2022                                           | 30 Sep 2021<br>31 Dec 2021<br>31 Mar 2022<br>30 Jun 2022<br>30 Sep 2022<br>31 Dec 2022                               | Submission Start<br>Date           1 Oct 2021           1 Jan 2022           1 Apr 2022           1 Jul 2022           1 Oct 2022           1 Jan 2023                                                                                                    | Submission End<br>Date           1 Jan 2023           31 Jan 2022           30 Apr 2022           31 Jul 2022           31 Oct 2022           31 Jan 2023                                                                                                    | Status<br>Submitted<br>No Data<br>No Data<br>No Data<br>No Data                       | Locked? |
| -<br>D8<br>D8<br>D8<br>D8<br>D8<br>D8<br>D8<br>D8<br>D8                                    | Access to School Lunc<br>Access to School Lunc<br>Access to School Lunc<br>Access to School Lunc<br>Access to School Lunc<br>Access to School Lunc                          | hes<br>hes<br>hes<br>hes<br>hes<br>hes               | Reporting Period           2021 Q4           2022 Q1           2022 Q2           2022 Q3           2022 Q4           2023 Q1           2023 Q1           2023 Q2                                     | Period Start Date<br>1 Jul 2021<br>1 Oct 2021<br>1 Jan 2022<br>1 Apr 2022<br>1 Jul 2022<br>1 Jul 2022<br>1 Oct 2022<br>1 Jan 2023               | 30 Sep 2021<br>31 Dec 2021<br>31 Mar 2022<br>30 Jun 2022<br>30 Sep 2022<br>31 Dec 2022<br>31 Mar 2023                | Submission Start<br>Date           1 Oct 2021           1 Jan 2022           1 Apr 2022           1 Jul 2022           1 Oct 2022           1 Jan 2023           1 Apr 2023           1 Apr 2023                                                                                                    | Submission End<br>Date           1 Jan 2023           31 Jan 2022           30 Apr 2022           31 Jul 2022           31 Oct 2022           31 Jan 2023           30 Apr 2023                                                                                         | Status<br>Submitted<br>No Data<br>No Data<br>No Data<br>No Data<br>No Data            | Locked? |
| 2<br>08<br>08<br>08<br>08<br>08<br>08<br>08<br>08<br>08<br>08                              | Access to School Lunc<br>Access to School Lunc<br>Access to School Lunc<br>Access to School Lunc<br>Access to School Lunc                                                   | hes                                                  | Reporting Period           2021 Q4           2022 Q1           2022 Q1           2022 Q2           2022 Q3           2022 Q4           2023 Q1           2023 Q1           2023 Q2           2023 Q3 | Period Start Date<br>1 Jul 2021<br>1 Oct 2021<br>1 Jan 2022<br>1 Apr 2022<br>1 Jul 2022<br>1 Oct 2022<br>1 Jan 2023<br>1 Jan 2023<br>1 Apr 2023 | 30 Sep 2021<br>31 Dec 2021<br>31 Mar 2022<br>30 Jun 2022<br>31 Sep 2022<br>31 Dec 2022<br>31 Mar 2023<br>30 Jun 2023 | Submission Start<br>Date           1 Oct 2021           1 Jan 2022           1 Apr 2022           1 Jul 2022           1 Oct 2022           1 Jan 2023                                                                                                    | Submission End<br>Date           1 Jan 2023           31 Jan 2022           30 Apr 2022           31 Jul 2022           31 Oct 2022           31 Jan 2023                                                                                                    | Status<br>Submitted<br>No Data<br>No Data<br>No Data<br>No Data                       | Locked? |
| ttivity Code<br>08<br>08<br>08<br>08<br>08<br>08<br>08<br>08<br>08<br>08<br>08<br>08<br>08 | Access to School Lunc<br>Access to School Lunc<br>Access to School Lunc<br>Access to School Lunc<br>Access to School Lunc<br>Access to School Lunc<br>Access to School Lunc | hes<br>hes<br>hes<br>hes<br>hes<br>hes<br>hes<br>hes | Reporting Period           2021 Q4           2022 Q1           2022 Q2           2022 Q3           2022 Q4           2023 Q1           2023 Q1           2023 Q2                                     | Period Start Date<br>1 Jul 2021<br>1 Oct 2021<br>1 Jan 2022<br>1 Apr 2022<br>1 Jul 2022<br>1 Jul 2022<br>1 Oct 2022<br>1 Jan 2023               | 30 Sep 2021<br>31 Dec 2021<br>31 Mar 2022<br>30 Jun 2022<br>30 Sep 2022<br>31 Dec 2022<br>31 Mar 2023                | Submission Start           1 Oct 2021           1 Jan 2022           1 Apr 2022           1 Jul 2022           1 Oct 2021           1 Jan 2023           1 Jan 2023           1 Jan 2023           1 Jan 2023           1 Jan 2023           1 Jan 2023           1 Jan 2023           1 Jan 2023           1 Jan 2023 | Submission End<br>Date           1 Jan 2023           31 Jan 2022           30 Apr 2022           31 Jul 2022           31 Oct 2022           31 Jan 2023           30 Apr 2023           30 Apr 2023           31 Jul 2023           30 Apr 2023           31 Jul 2023 | Status<br>Submitted<br>No Data<br>No Data<br>No Data<br>No Data<br>No Data<br>No Data | Locked? |

3) Click the Data Tables button for the activity that you wish to enter data for.

4) Next, use the data table dropdown to select a table to enter data for.

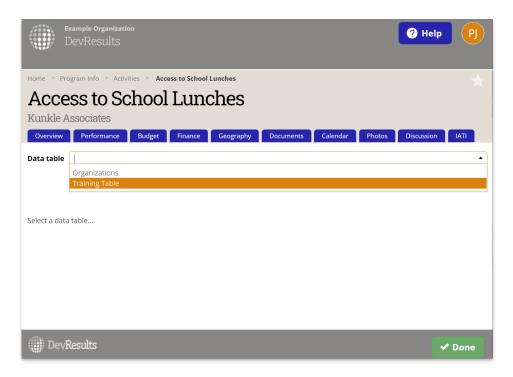

5) To begin entering data, click **Add new row**. This opens a form to fill out a row of information for the table.

|              | Example C<br>DevRe                                    |           |                                                                  |                                                                                                    |                                              |                                    | O He                                                                                | elp (                                                                           | ງ    |
|--------------|-------------------------------------------------------|-----------|------------------------------------------------------------------|----------------------------------------------------------------------------------------------------|----------------------------------------------|------------------------------------|-------------------------------------------------------------------------------------|---------------------------------------------------------------------------------|------|
| ome 🕨        | Program Info                                          | o 🕨 Activ | vities 🕨 Acce                                                    | ess to School Lunches                                                                                                    |                                              |                                    |                                                                                     |                                                                                 | +    |
| 400          | cess t                                                | o So      | chool                                                            | Lunches                                                                                                    |                                              |                                    |                                                                                     |                                                                                 |      |
|              | le Associa                                            |           | ,,,,,,,,,,,,,,,,,,,,,,,,,,,,,,,,,,,,,,,                          | Lanones                                                                                                    |                                              |                                    |                                                                                     |                                                                                 |      |
|              |                                                       |           |                                                                  |                                                                                                    |                                              |                                    |                                                                                     |                                                                                 |      |
| Overvi       | ew Perfo                                              | rmance    | Budget                                                           | Finance Geography Documents (                                                                                                    | Calendar Phot                                | os D                               | iscussion IATI                                                                      |                                                                                 |      |
| ata tal      | ble Training                                          | g Table   |                                                                  |                                                                                                    |                                              |                                    |                                                                                     |                                                                                 |      |
| ata ta       |                                                       |           |                                                                  |                                                                                                    |                                              |                                    |                                                                                     |                                                                                 |      |
|              |                                                       |           |                                                                  |                                                                                                    |                                              |                                    |                                                                                     |                                                                                 |      |
| =            | Searc                                                 |           |                                                                  |                                                                                                    |                                              |                                    | (                                                                                   | a 🗴                                                                             | •    |
| ≡            |                                                       |           |                                                                  |                                                                                                    |                                              |                                    | (                                                                                   | ۵ 🗳                                                                             | •    |
| ≡            |                                                       | View Not  | tes 🗊 Delet                                                      | te                                                                                                    |                                              |                                    | C                                                                                   | ۵ 🖗                                                                             | •    |
| ≡            |                                                       | _         | tes Delet                                                        | te<br>Location                                                                                                    | Trainee ID                                   | Sex                                | (<br>Age                                                                            | Training                                                                        | •    |
| <b>₽</b> Add | new row                                               | _         |                                                                  |                                                                                                    | Trainee ID<br>R-315570                       | Sex<br>Female                      |                                                                                     | •                                                                               |      |
| =            | new row                                               | Locked?   | Date                                                             | Location                                                                                                    |                                              |                                    | Age                                                                                 | Training<br>Topic                                                               | . (  |
| ➡ Add        | new row<br>Key Value↓ 12,601 12,600                   | Locked?   | <b>Date</b><br>29 Jun 2020                                       | Location<br>Telininkoro (Siguiri, Kankan)                                                                                         | R-315570                                     | Female                             | Age<br>25-64 (Adult)                                                                | Training<br>Topic<br>Civil society                                              |      |
| Add          | new row ■<br>Key Value↓<br>12,601<br>12,600<br>12,599 | Locked?   | <b>Date</b><br>29 Jun 2020<br>29 Jun 2020                        | Location<br>Telininkoro (Siguiri, Kankan)<br>Komatiguia (Siguiri, Kankan)                                                         | R-315570<br>P-587390                         | Female<br>Male                     | Age<br>25-64 (Adult)<br>20-24 (Young Adult)                                         | Training<br>Topic<br>Civil society<br>Technology                                |      |
| → Add        | new row ■<br>Key Value→<br>12,601<br>12,599<br>12,599 | Locked?   | <b>Date</b><br>29 Jun 2020<br>29 Jun 2020<br>29 Jun 2020         | Location<br>Telininkoro (Siguiri, Kankan)<br>Komatiguia (Siguiri, Kankan)<br>Fadia (Dinguiraye, Faranah)                          | R-315570<br>P-587390<br>F-104283             | Female<br>Male<br>Female           | Age<br>25-64 (Adult)<br>20-24 (Young Adult)<br>25-64 (Adult)                        | Training<br>Topic<br>Civil society<br>Technology<br>Civil society               | - (C |
|              | new row ■<br>Key Value→<br>12,601<br>12,599<br>12,599 | Locked?   | Date<br>29 Jun 2020<br>29 Jun 2020<br>29 Jun 2020<br>29 Jun 2020 | Location<br>Telininkoro (Siguiri, Kankan)<br>Komatiguia (Siguiri, Kankan)<br>Fadia (Dinguiraye, Faranah)<br>Din (Lola, Nzérékoré) | R-315570<br>P-587390<br>F-104283<br>R-498241 | Female<br>Male<br>Female<br>Female | Age<br>25-64 (Adult)<br>20-24 (Young Adult)<br>25-64 (Adult)<br>20-24 (Young Adult) | Training<br>Topic<br>Civil society<br>Technology<br>Civil society<br>Technology | - (C |

6) Enter data for the fields

|          | Example Org<br>DevResi |                    | 0                              | Help              | PJ |
|----------|------------------------|--------------------|--------------------------------|-------------------|----|
| Home     | Program Info           | Data Form          |                                |                   |    |
| Aco      | cess to                | Date               | 8 Feb 2022                     |                   |    |
| Kunkl    | e Associate            | Location           | Agbalazou (Macenta, Nzérékoré) |                   |    |
| Data tak |                        | Trainee ID         | A-1234                         |                   | ·  |
|          | Search                 | Sex                | <u> </u>                       | Q Ø               | •  |
| € Add I  | new row                | Age                | Male<br>Female                 | •                 |    |
|          | Key Value↓ I           | Training Topic     | ·                              | Training<br>Topic |    |
|          | 12,601                 |                    |                                | Civil society     | 0  |
|          | 12,600                 | Training Type      | ▼<br>Ad                        | ult) Technology   | 0  |
|          | 12,599                 |                    |                                | Civil society     | A  |
|          | 12,598                 | Initial Test Score | Ad                             | ult) Technology   | Fi |
|          | 12,571                 | Final Test Score   |                                | Technology        | A  |
|          | 12,569                 | That lest score    |                                | Agriculture       |    |
|          | 12.550                 | Ø Cancel           | Save                           | * 1 1             |    |
| D        | evResults              |                    |                                | 🖌 Don             | е  |

7) If you have more than one record you'd like to enter, click **Save** and then click the **+ Add New Row** button to go to another blank record.

8) Once you've finished entering data, click **Done** on the popup.

9) If you need to correct an existing entry, **click on the text in the relevant row to open its form and make changes.** Your change is saved as soon as you navigate to a different field.

Didn't answer your question? Please email us athelp@devresults.com.

## **Related Articles**